## **Story Privacy on TikTok**

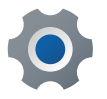

To add your story, tap on the blue plus sign on your profile picture

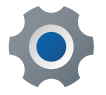

Once you have uploaded, tap on **Privacy**  on the right

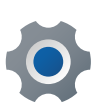

Select who you would like to share your story with, you can also turn commenting on and off here

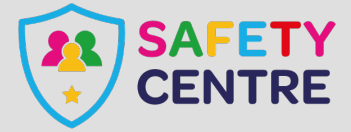

©IneqeGroupLTD2022 https://oursafetycentre.co.uk